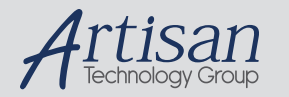

# Artisan Technology Group is your source for quality new and certified-used/pre-owned equipment

#### • FAST SHIPPING AND DELIVERY

- TENS OF THOUSANDS OF IN-STOCK ITEMS
- EQUIPMENT DEMOS
- HUNDREDS OF MANUFACTURERS **SUPPORTED**
- LEASING/MONTHLY RENTALS
- ITAR CERTIFIED SECURE ASSET SOLUTIONS

#### SERVICE CENTER REPAIRS

Experienced engineers and technicians on staff at our full-service, in-house repair center

#### WE BUY USED EQUIPMENT

Sell your excess, underutilized, and idle used equipment We also offer credit for buy-backs and trade-ins *www.artisantg.com/WeBuyEquipment*

#### *Instra View* " REMOTE INSPECTION

Remotely inspect equipment before purchasing with our interactive website at *www.instraview.com*

#### LOOKING FOR MORE INFORMATION?

Visit us on the web at *www.artisantg.com* for more information on price quotations, drivers, technical specifications, manuals, and documentation

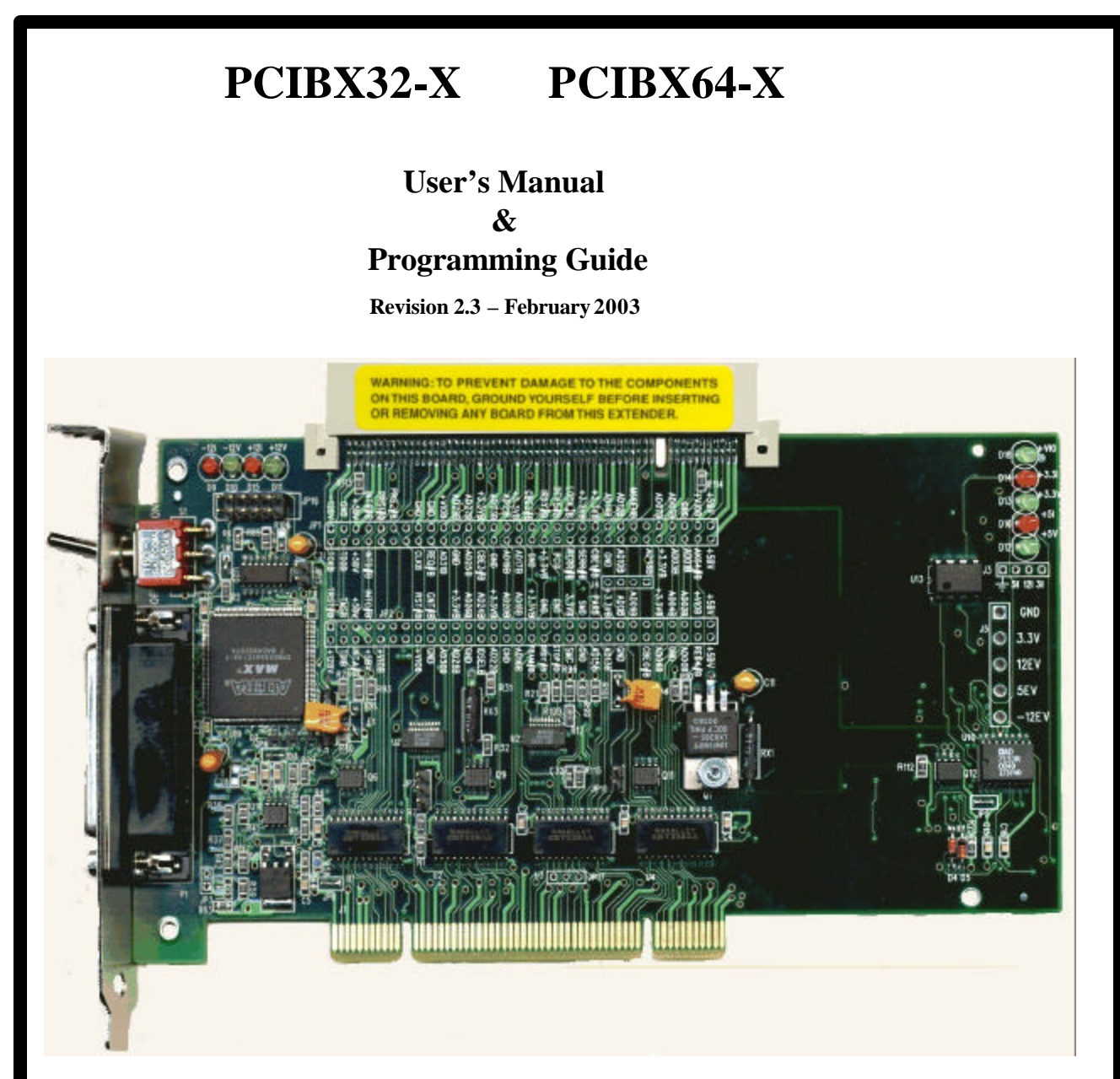

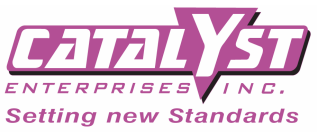

**90 Great Oaks Blvd. Suite 102 San Jose, CA 95119**

> **Tel: (408) 365-3846 Fax: (408) 365-3847**

**Email: support@catalyst-ent.com**

# www.getcatalyst.com

**P/N 400-0062-003**

# TABLE OF CONTENTS

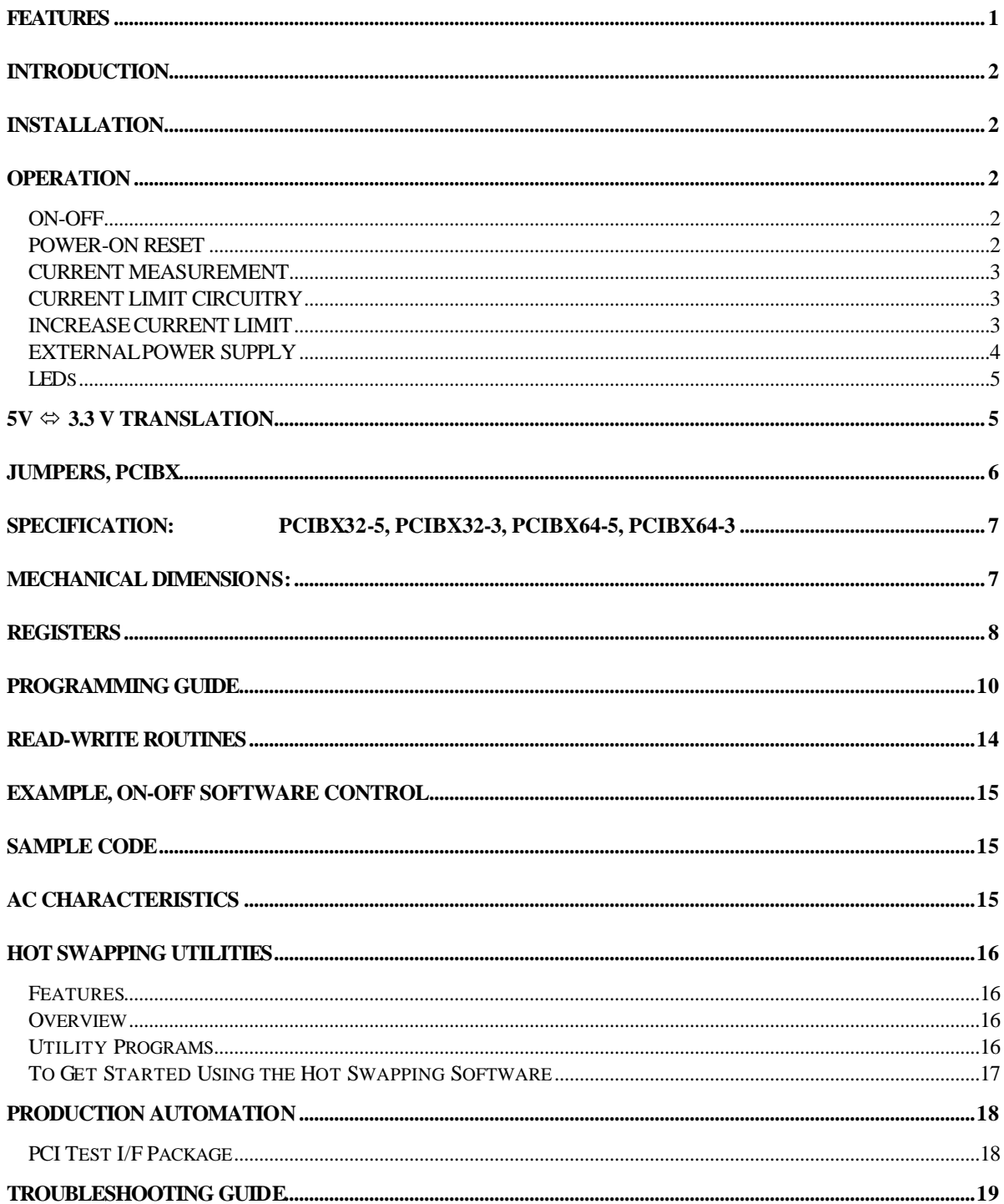

# **FEATURES**

PCIBX is a Hot Swap PCI, PCI-X extender card, compliant with PCI 2.2 specification. This extender card is able to isolate voltages and signals to the UUT for Hot Swapping purposes via software control or the on-board mechanical switch. The software interface is done with the system parallel port in order to not add any additional loading on the PCI signals and to be able to control the extender from a different system than the one testing the UUT.

All PCI signals are switched during On/Off operation, except the JTAG signals which are routed straight through without any isolation.

The On-Off may be controlled via mechanical switch or the software. The power control domination between the switch and software is explained here:

On power up of the extender card, the extender can be controlled by the mechanical switch in the case where software control is not available. Once the first software instruction is issued, the mechanical switch is disabled, and the control of the extender is passed to the software.

In typical auto test applications it is suggested to leave the mechanical switch in the On position, so when the system is powered up the BIOS can configure the PCI registers on the UUT. After the system has completed booting user may issue SW commands (or continue to use the switch) to turn the power to the extender Off and back On.

In addition to Hot Swapping the main voltages and signals, the PCIBX cards have the following features:

- 1) Short circuit protection
- 2) Software controllable +3.3Va ux.
- 3) Register to allow to reading of the status of the PME# signal.
- 4) On-board 3.3V source, 3 Amps
- 5) 5V  $\Leftrightarrow$  3V signal translators for DUT  $\Leftrightarrow$  System, jumper selectable
- 6) I-to-V converters for  $+5V$ ,  $+12V$  and  $+3.3V$
- 7) ADC converter to read DUT voltages and current measurement
- 8) Board select jumper for multiple boards operation, 2 boards per system.
- 9) Selectable RST#, fixed 150 ms or programmable reset width from 2.5 us to 5 seconds
- 10) Registers to read the status of the RST#, 66 MHz enable, 32 bit or 64 bit operation and status of the UUT power
- 11) Frequency counter for measuring the slot clock speed
- 12) Selectable power up +5V ramp, 50 us or 10 ms
- 13) Detection of the DUT not being fully asserted in the extender. This detection works by detecting if both pins B3 and B57 are connected to GND. If both signals are connected to GND it is assumed that the UUT is seated correctly in the top connector.
- 14) PCI-X power up initialization. This feature allows the user to define how the PCI-X signal is handled by the extender. Options are UUT determines, forced to 66 MHz PCI-X or disabled. These option are selected by the position of JP17.

# **INTRODUCTION**

PCIBX Active Extender board isolates all signals and voltages to the Unit-Under-Test, when the On-Off switch is in the Off position. All voltages are ramped down and ramped up during the power down and power up in order to eliminate any spikes.

This board also allows voltage margin testing of the UUT, by allowing external power supplies to replace the system power supplies as inputs to the Unit-Under-Test.

On-board current-to-voltage converters allow measurement of the current drawn by the UUT at any time, using just a voltmeter, at the appropriate test points. On-board A/D also allows various current and voltage measurement via software commands, see programming guide.

# **INSTALLATION**

To install the Active Extender board, make sure to turn the PC power off. Insert the Active Extender in any available slot and secure it's bracket to the main chassis. You are now ready to use your new extender board.

# **OPERATION**

In order to use the hot swap capability of these board you must use Catalyst software utility (PCIUD or PCIUW) available our web site, http://www.getcatalyst.com, to read and write configuration registers. This software is available free of charge. For an overview of these software packages see the Hot Swapping Utilities section of this manual.

### **ON-OFF**

To insert or remove any Unit-Under-Test into and out of the Active Extender, make sure that the Active Extender is turned Off, if the system power is to stay On. There are two ways to turn the Active Extender power On and Off. 1) The mechanical toggle switch. 2) Software control.

Note: Once the software control is used the mechanical switch becomes disabled until next power cycle to the extender card.

The software control to the PCIBX boards is done via parallel port interface. Plug a parallel cable between the system port running the software and the extender board(s) to turn the board(s) On and Off. Up to 2 PCIBX boards in a system may be controlled independently, if so desired.

### **POWER-ON RESET**

Each time the Active Extender board is turned Off and then On, a reset signal will be generated from the extender to the Unit-Under-Test automatically. The duration of this reset is about 150 milliseconds. This reset time may be changed by software up to 5 seconds. The reset to the Unit-Under-Test is also generated every time there is a reset from the bus.

### **CURRENT MEASUREMENT**

Measurement may be taken using software commands or external voltmeter.

**Voltmeter**: To measure the current being drawn by the Unit-Under-Test, just connect a voltmeter to J3. Every Volt read by the meter represents one Amp. So if the voltmeter reads 0.35, it represents that the Unit-Under-Test is drawing 350 milliampere of current. J3 terminals are marked for Ground, +5I, +3.3I and +12I.

#### **NOTE: If the VIO and +5V are on the same plane on your board, you need to remove JP10 jumper, located on the extender board, in order to get an accurate current measurement for the +5V.**

**Software**: The voltage and current to the UUT may also be measured by software, please see instructions in the "Programming Guide".

### **CURRENT LIMIT CIRCUITRY**

Red LEDs, when illuminated, indicate a short or a very low voltage. Green LEDs when illuminated, indicate voltages at their corresponding outputs. +5V, +12V, +3.3Vare electronically protected. +VIO and -12V are protected by resetable fuses.

### **INCREASE CURRENT LIMIT**

1- To increase the +5V current limit remove the resistor at location R23 and follow the steps below.

- A: To change the current limit to 8 Amps install a 10K resistor at location R22 and 6.2K resistor at location R23.
- B: To change the current limit to 10 Amps install a 10K resistor at location R22 and 10K resistor at location R23.
- 2- To increase the +3.3V current limit the system must be supplying the +3.3V and not the on board regulator. A: To change the current limit to 8 Amps install a 4.7K resistor on top of existing R57.

### **EXTERNAL POWER SUPPLY**

An external power input terminal, J5, is used for the external power supply input. However, remember never to connect any supply to these inputs so long as you have JP4, JP5, JP6 and JP7 installed. In case you want to use the external supply as an input you must remove these 4 jumpers in order not to cause any conflict with the bus voltages. These jumpers are, however, independent from each other. For instance if you would want to bring in only a +5V from the external supply and continue to use the bus voltages for +12V, -12V, and +3.3V, you would only need to remove JP5. The list below identifies which jumper is for which supply:

 $JP4 = -12V$  $JP5 = +5V$  $JP6 = +12V$  $JP7 = +3.3V$ 

JP7 1-2 installed  $\rightarrow$  3.3V from on-board regulator JP7 2-3 installed  $\rightarrow$  3.3V from the bus JP7 not installed  $\rightarrow$  3.3V from the external supply

The following diagram indicates the interconnection of the Unit-Under-Test voltages to the bus voltages and the external voltages:

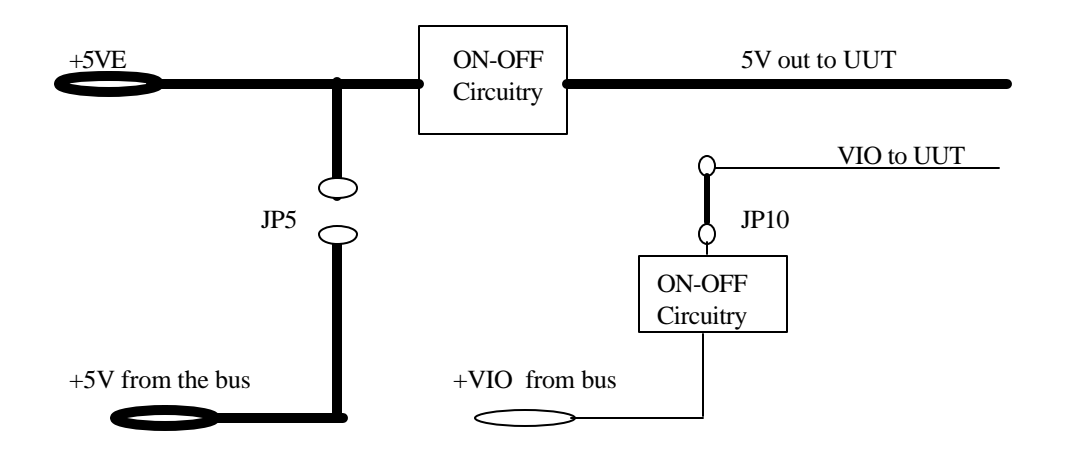

As indicated, there will be conflict in case the external supply is connected while the jumper is still in place. This circuit is repeated for each of the 4 voltages.

If you are using external power supplies do not forget to connect the Ground (GND) signals between the system and the supply. If your external power supply outputs are not isolated, make sure the ground of the PC (containing the extender board) and the ground of the power supply are at the same voltage phase/level with respect to a common point, before connecting the GND signal.

### **If making current measurements in +5V, be sure to remove JP10 if the VIO and +5V on your board are on the same voltage plane.**

### **LEDs**

There are two sets of LED on the board, green and red. Each LED has a label which Voltage it represents. The green LED, when lit, indicates presence of the corresponding voltage. The red LED, when lit, represent a short on the corresponding voltage at the output. Please note that the green LEDs indicate presence of some voltage and do not necessarily indicate if the exact voltage is at the expected level.

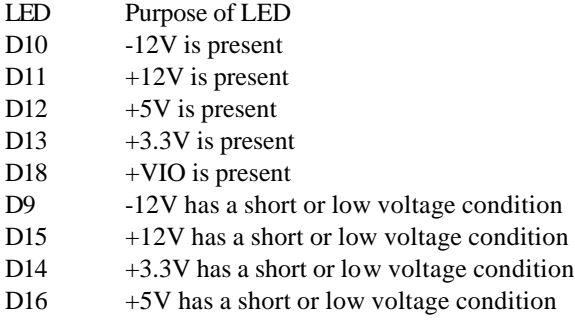

### **5V**  $\Leftrightarrow$  3.3 V Translation

PCIBX is capable of allowing 5V UUT to work with 3.3V system and vice versa, without any timing degridation. Therefore cards or components needing 3.3 V signaling can be tested or operated on a 5-volt system using these extender cards.

+5V cards can operate in +3.3V systems provided that +5V is provided to the UUT cards.

If JP3 is installed the UUT signals will be the same as the bus signals, most likely +5V. If JP3 is not installed the signals between the bus and the UUT will be translated.

# **JUMPERS, PCIBX**

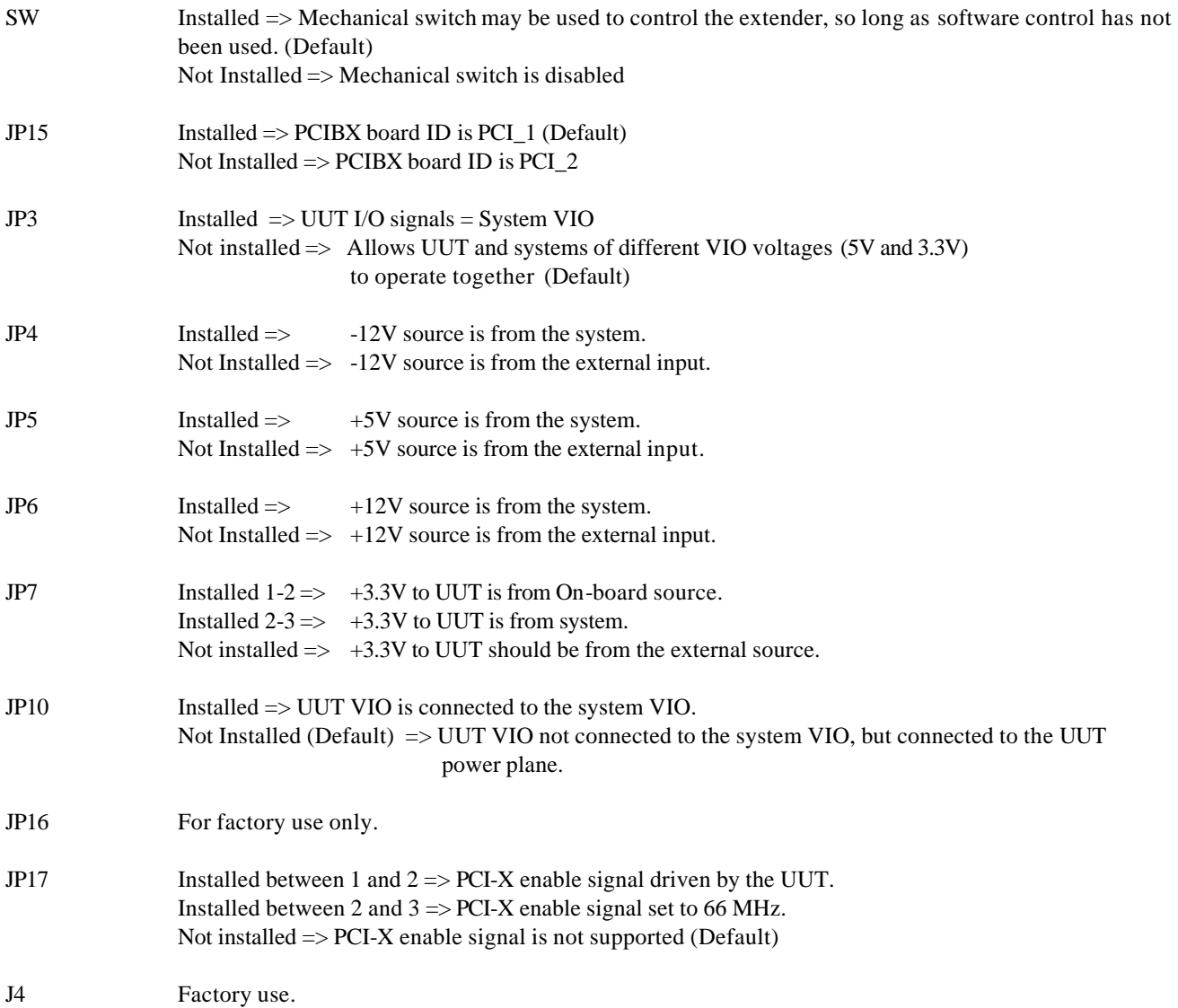

# **SPECIFICATION: PCIBX32-5, PCIBX32-3, PCIBX64-5, PCIBX64-3**

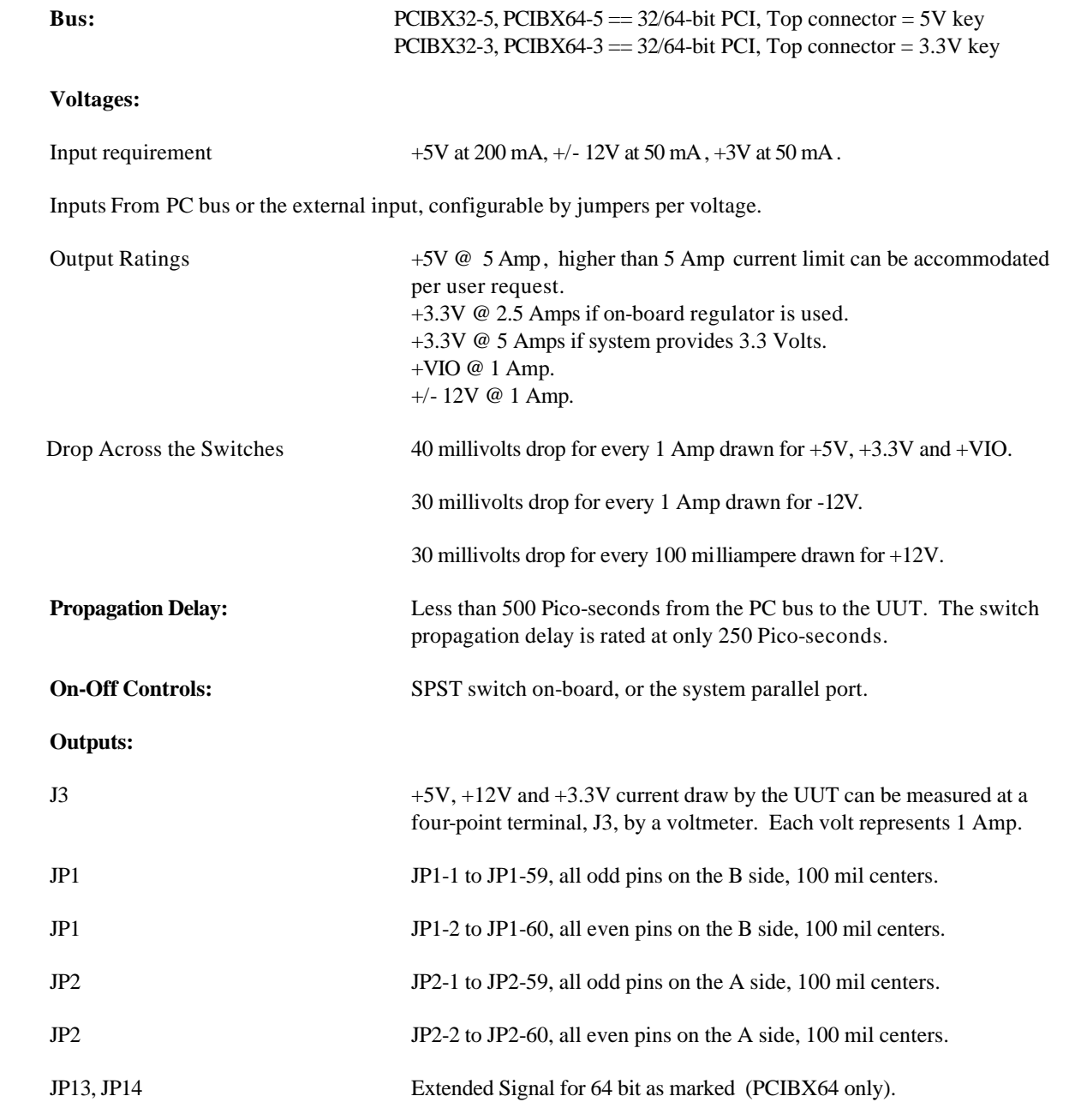

The signals at JP1, JP2, JP13 and JP14 are active when the extender power is on and tri-stated when the power is off.

# **Mechanical Dimensions:**

![](_page_9_Picture_131.jpeg)

## **REGISTERS**

Up to 2 cards are allowed in a system, PCI\_1 refers to addresses on one of the extenders and PCI\_2 refers to the second one. The definition of the first and second card are defined by the position of JP15.

### **DESCRIPTIONS**

The PCI\_1 responds to address range starting from 0x6X and the PCI\_2 card responds to starting from 0xEX address range. The Jumper JP15 installed on the PCI board makes the board to respond as PCI\_1 and jumper removed makes the board to be PCI\_2.

![](_page_10_Picture_220.jpeg)

**After turning the extender on and before start using the UUT or starting any test program a wait time of about 200 ms must be observed for the reset signal to be de-asserted.** 

**This delay time may have to be adjusted to as long as 5.7 seconds if the reset signal duration has been reprogrammed by the user.**

![](_page_10_Picture_221.jpeg)

![](_page_11_Picture_174.jpeg)

Value 20..0 provides a delay time up to 5.368709 seconds in 2.56 microseconds increment.  $D23 = 0$ , set the reset time to default of about 150 ms

 $D23 = 1$ , set the reset time to the value defined by D0 to D20

![](_page_11_Picture_175.jpeg)

Ramp control,  $+5V$  7c fc W D0 = 0, 50 us; D0 = 1, 10 ms

# **Programming Guide**

1- To read Board ID:

![](_page_12_Picture_143.jpeg)

**Set Main Voltages to On, this routine disables the mechanical switch. To enable the mechanical switch the power to the extender board has to be turned off and then on.**

![](_page_12_Picture_144.jpeg)

#### 7- Main Power Down:

**Set Main Voltages to Off, this routine disables the mechanical switch. To enable the mechanical switch the power to the extender board has to be turned off and then on.**

![](_page_13_Picture_157.jpeg)

### 13- Measure system frequency:

![](_page_14_Picture_200.jpeg)

system frequency = (D[23..16] D[15..8] D[7..0])\*100/1048575 MHz

For example if the read numbers were 0x5, 0x 55 & 0x46 then 0x55546 = decimal 349510 \*100/1048575 = 33.33 MHz.

### 14- Measure DUT Voltages and current:

![](_page_14_Picture_201.jpeg)

To convert the read data to voltage and current use the following equations:

Read Data (decimal) \* 2.26 \* 2.5/4096 = all voltages and currents in Volts and Amps, except 12V voltage. Read Data (decimal)  $* 5.75 * 2.5/4096 =$  for 12V voltage only

15- Select +5V ramp:

Use the "Set Address" routine to set address  $DUT 1 = 0x7c$  DUT2 = 0xfc use write routine.  $0x0 = slow$ ;  $0x1$  fast

# **Read-Write Routines**

1) To write:

 $2)$ 

![](_page_16_Picture_202.jpeg)

### 3) Extended Write for voltage and current conversion routine:

![](_page_16_Picture_203.jpeg)

Reset the AS and DS signals outp(0x37a, 0xde);

## **Example, On-Off Software Control**

Using DOS "Debug" the following instruction will turn the board on and off. This example assumes that JP15 is installed enabling the PCIBX as board 1 in the system and also assuming using LPT1 set at 0x378.

### **Commands to turn the PCIBX ON**

![](_page_17_Picture_136.jpeg)

### **Commands to turn the PCIBX OFF**

![](_page_17_Picture_137.jpeg)

# **Sample Code**

For example code, please see the PCIBX example code document located at http://www.getcatalyst.com/pcibx\_examplecode.pdf

# **AC Characteristics**

For the AC characteristics diagrams see the PCIBX AC Characteristics document located at http://www.getcatalyst.com/pcibx\_acchar.pdf

# **Hot Swapping Utilities**

### **Features**

- Hot Swap PCI Boards Under Test
- Reload configuration space data without rebooting the computer.
- Automate board testing for production applications
- Software control of Extenders, for hands off power cycling of Unit Under Test
- View & change configuration registers.

### **Overview**

The purpose of this document is to provide the user with the knowledge and application of Hot Swap utility software and extender cards for purposes of swapping PCI cards while the system power stays on. These utilities will allow the user to perform various functions with the Catalyst Enterprises, PCI Active extenders. The software allows the user to read, save and reload the configuration space data and allow the user to control the power of to the UUT during testing via the test program.

### **Utility Programs**

- 1. **PCIUD:** This DOS program allows the users of MS-DOS to read, save and reload (after the BIOS has already configured the UUT at boot up) the configuration space data for PCI Devices. This program is useful if the user needs to swap out the UUT, and continue to test the UUT, in MS-Dos. Please note that the configuration space data for each device is slot specific. For more details please refer to the PCIUD document located on our website http://www.getcatalyst.com on the Documents page.
- 2. **PCIUW:** This Windows program allows the users of Windows 95/98/ME and Windows NT/2000/XP, to read, save and reload (after the BIOS has already configured the UUT at boot up) the configuration space data for PCI Devices. This program is useful if the user needs to swap out the UUT, and continue to test the UUT, in Windows. Please note that the configuration space data for each device is slot specific. For more details please refer to the PCIUW document located on our website http://www.getcatalyst.com on the Documents page.
- 3. **PARALLEL:** This program allows the user to control the ON/OFF of the PCIBX extenders via the Parallel Port, under Windows only. This program is useful when the user wishes to automate the power cycling of the PCIBX. (The parallel port is used to control the On-Off power of the extenders to minimize the loading effect on the PCI Signals to UUT). For more details please refer to the Parallel document located on our website http://www.getcatalyst.com on the Documents page.
- 4. **Driver file for Windows NT/2000/XP:** This driver is required for user of Windows NT/2000/XP. This driver provides a software interface between the Windows NT/2000/XP Operating System and the computer's Parallel Port.

### **To Get Started Using the Hot Swapping Software**

### **NOTE:**

Please note that the utility programs provided here only read and write the configuration space data to UUT and do not actually assign these parameters.

On system power up the BIOS has to do the assignment and initialization of the configuration registers before the utility programs may be used.

### **At Power Up**

Before the software in this package can be used, the following steps must be performed:

- 1. Power Down the Computer, remove the cover, and install the PCI Extender in a PCI Slot.
- 2. Install the UUT on top of the extender and be sure that the On-Off switch on the extender is in the On position.
- 3. Power on the computer and allow the system to go through boot.
- 4. When the computer has finished booting, verify that the UUT is working properly by executing your application.
- 5. If the UUT is working properly, you can proceed using the software provided in this package, please see the section on Operating Instructions for PCIUW or PCIUD.
- 6. If the UUT is not working properly, refer to the troubleshooting guide section of this document.

# **Production Automation**

### **PCI Test I/F Package**

- Hot Swap up to 2 UUT boards on an enclosed system
- Low cost, easy to replace Connectors
- Designed to be used with the PCIBX.
- May be used in test environments where it is not desirable to leave the PC Chassis open.
- LEDs provide visual indication of UUT power.
- Easy automation of the power up and power down cycles, through software control.
- Minimizes the extender board connector wear-out.
- This fixture is designed for a 6" high PC Chassis, the user must cut a hole in the top cover of the chassis. This fixture will connect to the installed PCIBX extenders, via a provided adapter PCIMM. After the fixture is installed the PC cover may be installed again.

![](_page_20_Figure_10.jpeg)

# **Troubleshooting Guide**

#### **UUT works when plugged directly on the motherboard, but does not work when plugged on top of a PCI Extender.**

Assuming the PCI extender is in good condition and has not been damaged, this condition occurs on motherboards where the IDSEL line is connected to an address line through a resistor larger than  $\sim$  51 ohms. To verify this move the extender and UUT to another machine with a different type of motherboard, if the UUT works on the second system, the problem is the IDSEL line on the first system. You can also find the resistor for the IDSEL and measure it by an Ohmmeter. This resistor is usually right next to the IDSEL pin next to each connector.

#### **UUT stops working after cycling the power switch of the extender, but when the PC is booted with the UUT on top of the extender, the UUT works fine.**

The reason the UUT stopped working, is that the UUT has lost the configuration data when the PCI Extender was powered down. To solve this problem you must use the PCIUD or PCIUW software to read, save and reload the configuration data.

#### **Computer crashes when the extender power switch is cycled OFF and then ON, with UUT installed in top connector of extender.**

This condition can occur if any of the following conditions exist:

A. Devices on the UUT require a special timing sequence at the time of power up,

Check the devices on the UUT to determine if it contains a PCI Controller or other Bridge Chips. If it does, install a 22 uF Capacitor between Pin 3 of U13 and GND. This capacitor will slow down the time between when the  $+5V$  goes high and the time the Chip enable is driven low.

B. Some of the control signals of the PCI device on the UUT may be noisy or have glitches during power up. This may be corrected in most cases by providing pull up on these signals. PCIBX has these pull ups but other extenders do not.

With the UUT installed on top of the extender use a scope to check the signals SERR#, DEVSEL#, LOCK#, FRAME#, TRDY# and STOP#, as the extender power switch is cycled, see if any of these signals spike below 2V and then return to 3.3V.

C. The extender is damaged.

Several different UUT cards may be tested on an extender to see if all cards cause a system crash (which points to the extender) or the problem is depended on any specific type of UUT.

#### **Computer crashes when the extender power switch is turned OFF.**

- A. This can occur if the ICs on the extender card have been damaged and have internal leakage, This leakage can cause some of the signals to be shorted to ground, VCC, or to each other.
- B. The UUT is being used, by the system software, at the time the extender power switch is turned off the software is looking for the board and system hangs when it can not find the UUT board.

#### **Computer crashes when the extender power switch is in the OFF position and a new UUT is inserted.**

This can occur if the extender card is damaged, and some of the signals are not fully turned off.

![](_page_22_Picture_0.jpeg)

# Artisan Technology Group is your source for quality new and certified-used/pre-owned equipment

#### • FAST SHIPPING AND DELIVERY

- TENS OF THOUSANDS OF IN-STOCK ITEMS
- EQUIPMENT DEMOS
- HUNDREDS OF MANUFACTURERS **SUPPORTED**
- LEASING/MONTHLY RENTALS
- ITAR CERTIFIED SECURE ASSET SOLUTIONS

#### SERVICE CENTER REPAIRS

Experienced engineers and technicians on staff at our full-service, in-house repair center

#### WE BUY USED EQUIPMENT

Sell your excess, underutilized, and idle used equipment We also offer credit for buy-backs and trade-ins *www.artisantg.com/WeBuyEquipment*

#### *Instra View* " REMOTE INSPECTION

Remotely inspect equipment before purchasing with our interactive website at *www.instraview.com*

#### LOOKING FOR MORE INFORMATION?

Visit us on the web at *www.artisantg.com* for more information on price quotations, drivers, technical specifications, manuals, and documentation